# **Intro to CASA Coding Group**

25/02/2020

## **Outline for today**

- 1. Purpose of group
- 2. Our tools: Languages/software we will learn
- 3. Examples of coding applications for speech
- 4. Download R, RStudio, Praat
- 5. Intro to RStudio
- 6. Topics for the term

# **Purpose ofthis group**

# **Purpose of this group**

- Develop skills that make it easier to do our job well as speech researchers **·**
- Create a community that comes together to make it easier to learn this **·** stuff

# **Purpose of this group**

**Computer Coding**: Writing something in a language a computer can understand in order to tell the computer to do a specific thing or set of things.

Why bother telling a computer what to do when we can just do it ourselves?

# **Purpose of this group**

*Why bother telling a computer what to do when we can just do it ourselves?*

- Automate repetitive tasks like… **·**
	- **-** opening/closing/saving files
- Minimize human error in data preparation **·**
	- **-** Renaming things in a spreadsheet
- Keep a careful log of how we did our analyses
	- **-** Code = instructions
- "Reproducible research" **·**
- Fun! (seriously!) **·**

# **Our tools: Logistics**

## **Project Website**

- Website: <https://casa-lab.com/coding-group/> **·**
- Slack channel: <https://casa-lab-ub.slack.com/> **·**
	- **-** [Invite to join Slack channel](https://join.slack.com/t/casa-lab-ub/shared_invite/enQtOTU2OTcwMzg3MDQzLTk4NmM0MjhlYTAyY2JkODhkNDZkYmE5MTc3M2VkZTEyNDg1YjhmMmM0ZmEwYjlkYmI5NTMyZjYxYjk5MDNmMWQ) (I will send this out via email after today)

# **Our tools: Languages & Software**

# **First: Some terminology**

**Coding**: Writing in a language a computer can understand

**Scripting**: A type of coding that tells a specific program exactly what actions to take

**Programming**: Writing code that serves to actually create another program (an app, software, etc)

**Scripts**: Text files containing code.

**·** Scripting, coding, and programming are sometimes used interchangeably

# **First: Some terminology**

**Functions**: A certain named format of code that outlines a procedure. Often this allows several lines of code to be executed with a single line of code (by using the name of the function)

For example, in Excel, you may use functions like =sum(2,2). sum() is the **·** function that takes input (in this case, numbers), and performs an a specific action (adds them).

**Calling**: Invoke a function by using the name of the function and specifying parameters.

For example: I "call the sum function" when I type it out with its inputs and **·** execute it in excel.

### **Our tools**

- 1. R and R Studio
- 2. Praat

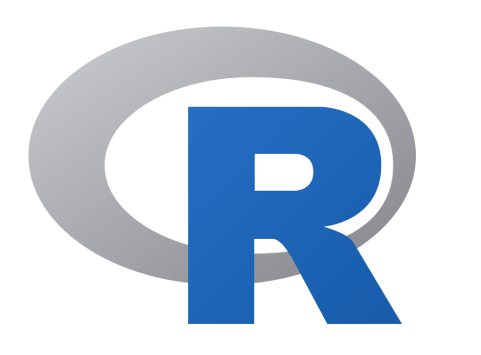

- "R is a free software environment for statistical computing and graphics." **·**
- [Download here](https://www.r-project.org/) **·**

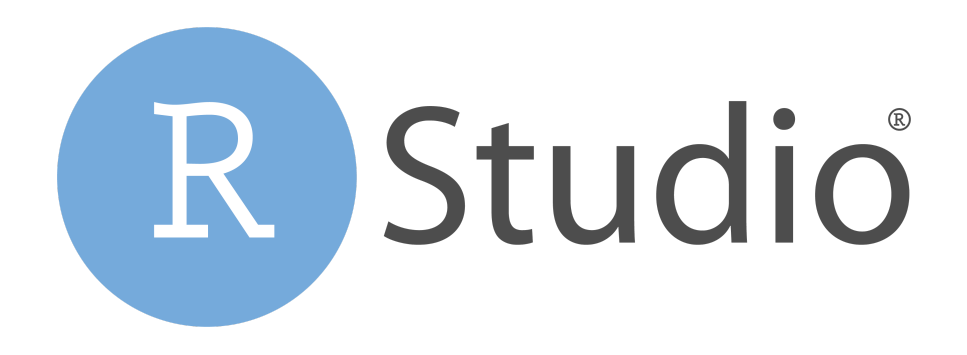

- RStudio is a handy interface that helps you use R. **·**
- [Download Desktop version](https://rstudio.com/products/rstudio/download/) **·**

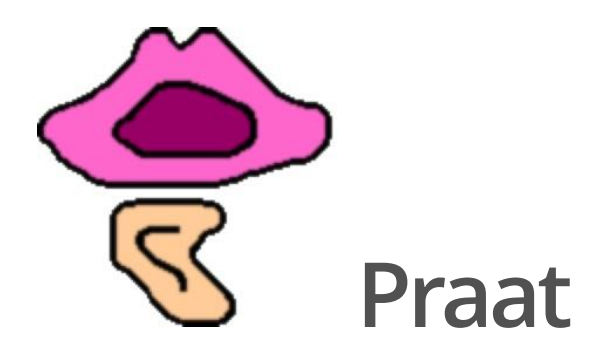

- "Doing phonetics by computer": Praat is a powerful software program that **·** also has its own specialized language for writing scripts
- Praat = "Speech" in Dutch
- Looks like it hasn't been updated since 1995 but it has and it's great **·**
- "World's worst programming language" **·**
	- **-** *don't let the haters get you down*
- [Download here](http://www.fon.hum.uva.nl/praat/) **·**

# **Examples of coding applications for speech research**

# **1. Data preparation in**

#### **Example: Starbucks data**

- 1. Start with a data set you have in Excel
- 2. "Read" it into R
- 3. Do things to it like…
- **·** Instantly calculate means values

**Let's look together**

### **1. Data preparation: Raw data**

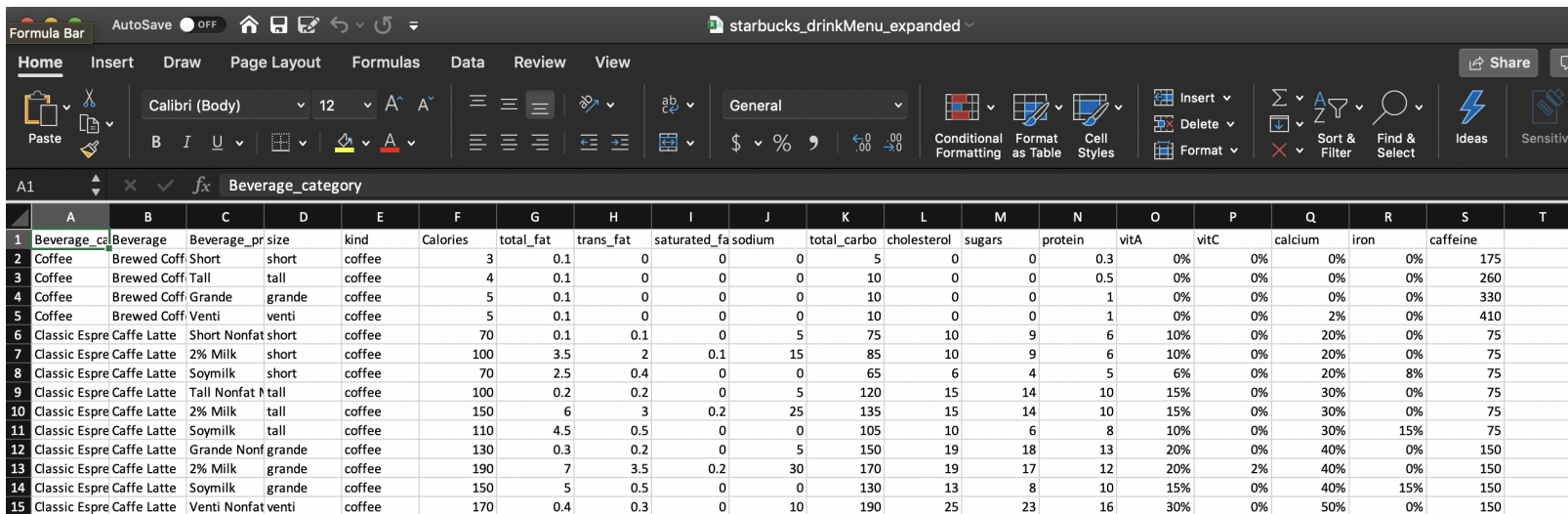

## **1. Data preparation: Data prep script**

#### 1\_prep\_data.R

################################################### # Helper script for analyzing Starbucks drink data ###################################################

# Setup ----

# Load packages that contain functions we will use library(tidyverse) library(plyr)

 $#$  Load data  $--$ starbucks <- read.csv("1 materials/starbucks drinkMenu expanded.csv")

# **1. Data preparation: Data prep script (Continued)**

#### 1\_prep\_data.R

# Create new columns ---- # Create a "caffeine" column that is numeric starbucks <- starbucks %>% mutate(caffeine = revalue(caffeine, replace =  $c($ "varies" =  $NA$ , "Varies" =  $NA$ )), caffeine num = as.numeric(as.character(caffeine)))

# Is caffeine content over 100 mg? If so, label it "YES" , otherwise, "NO" starbucks <- starbucks %>% mutate(too\_much\_caffeine = ifelse(caffeine\_num > 100, "YES" , "NO"))

starbucks %>% select(caffeine num, too much caffeine) %>% head()

# **2. Data visualization in**

2\_figures.R

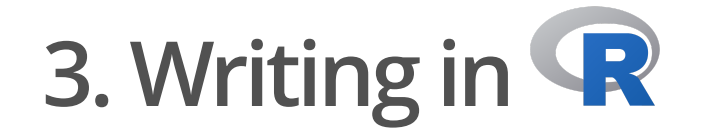

Using R Markdown to write:

- Notes & reports **·**
- Papers, articles, theses **·**
- Presentations (like this one!) **·**
- Websites, blog posts! **·**
- R Markdown allows you to incorporate *code* AND regular text using simple "markdown" syntax (more on that later).

# **4. Automating repetitive tasks in**

For example…

- [Automatically create TextGrids for all .wav files in a directory](https://github.com/thealk/PraatScripts/blob/master/Editing_audio_stimuli/createTextGrid.praat) **·**
- [Automatically adjust Praat TextGrid boundaries for all files in a directory](https://github.com/thealk/PraatScripts/blob/master/Praat_scripting_tutorial/3_adjustBoundaries.praat) **·**

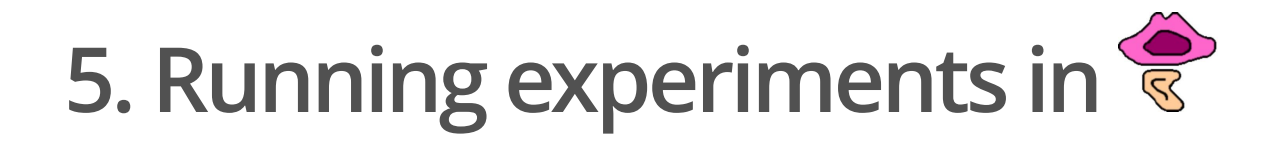

[Intelligibility experiment in Praat](https://theaknowles.com/post/measuring-speech-intelligibility-in-praat-part1/)

# **Intro to RStudio**

## **RStudio layout**

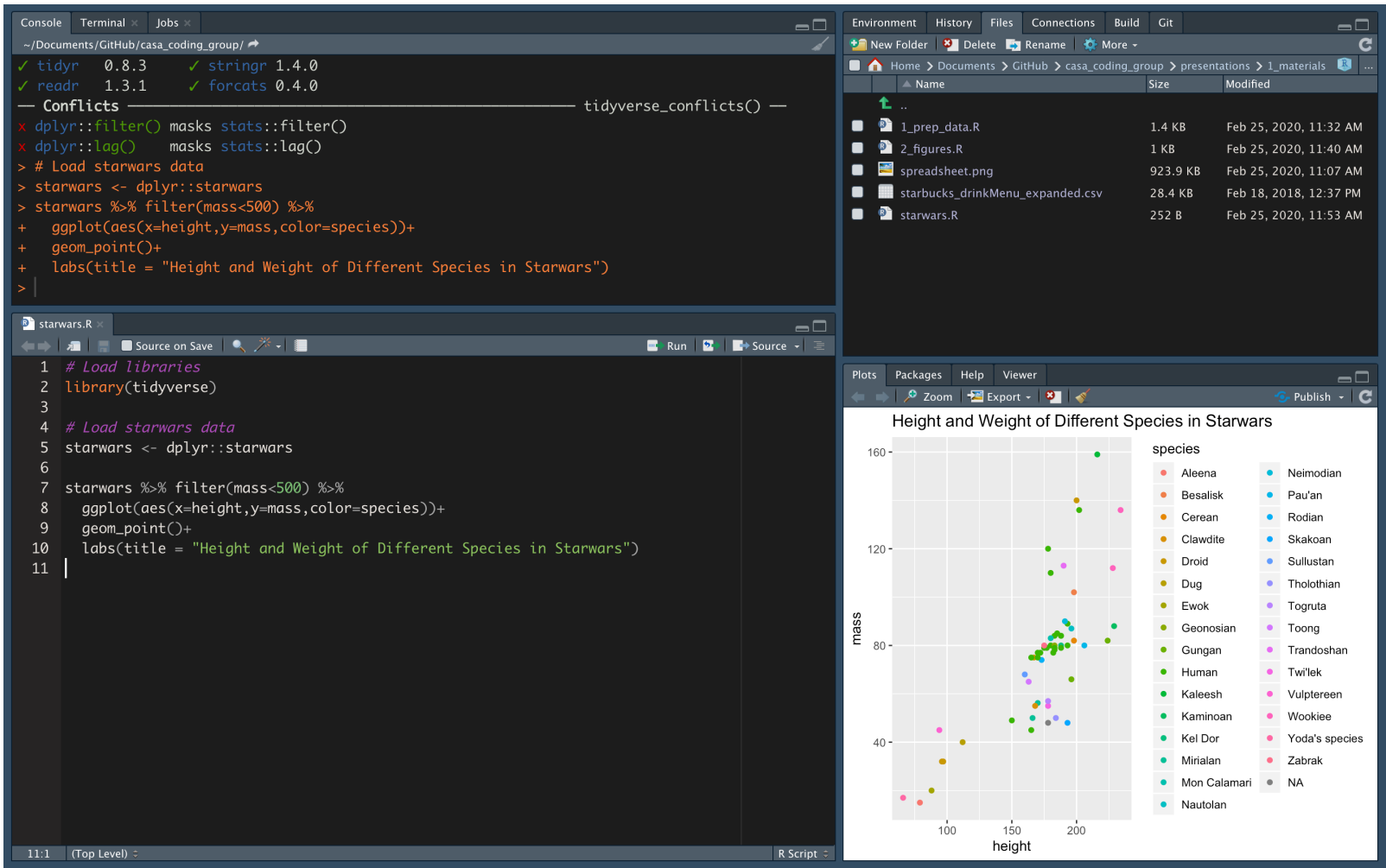

### **RStudio layout: Source pane**

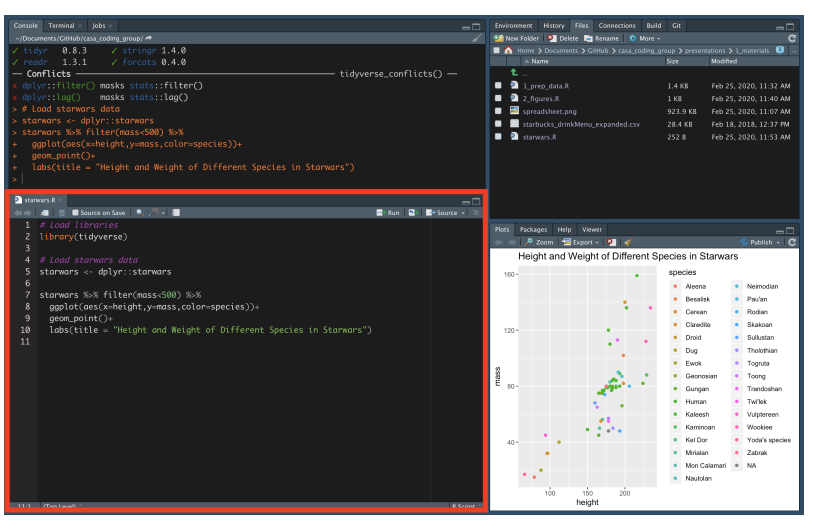

This is where you'll edit and run your scripts.

### **RStudio layout: Console pane**

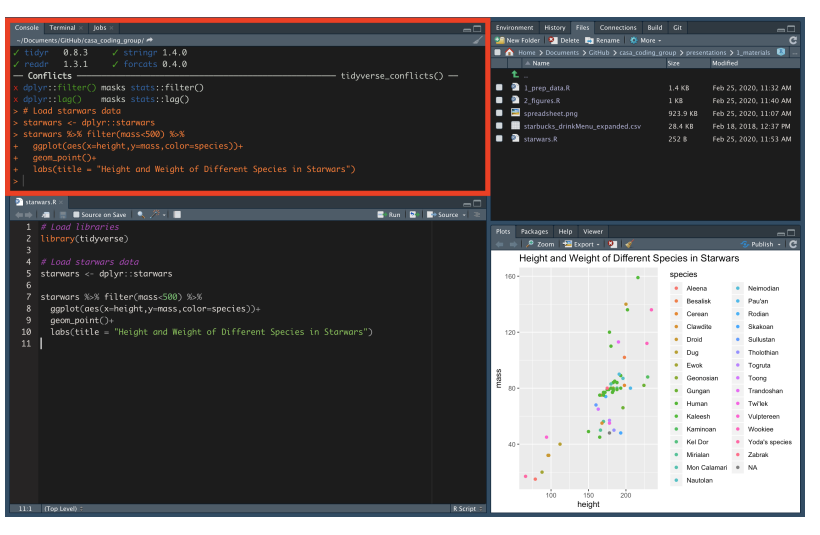

This is where code, error messages, warnings, etc. show up when you run code

## **RStudio layout: Files/Environment pane**

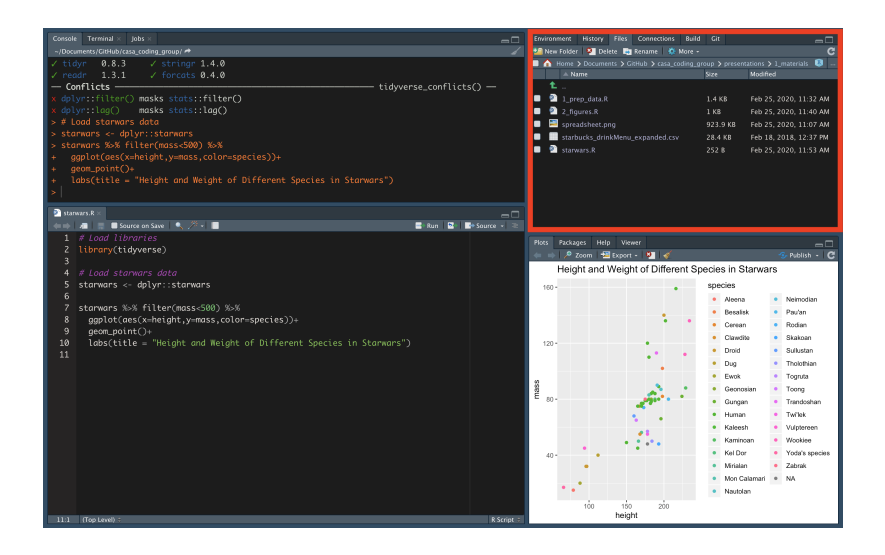

Here you can see…

- 1. Files in your directory ("Files")
- 2. Variables in your environment ("Environment)
- This is anything you have created in R. **·**
- Saving your work to a script allows you to recreate these variables again **·** later.

# **RStudio layout: Plots/Packages/Help/Viewer pane**

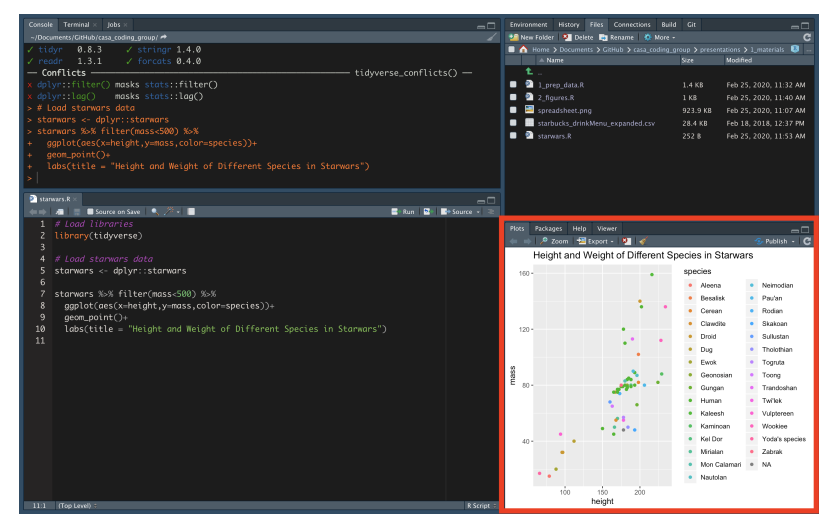

- This is where plots you create will show up when you call them **·** (automatically in "Plots")
- You can also… **·**
	- search help documentation ("Help")
	- search for packages ("Packages")

# **Topics for the term**

My thoughts:

- Next three meet ups: R **·**
- Final meet ups: Praat **·**

Potential meet up flow: Basic skill + fun skill per meet up

- Intro to R/R Markdown + Using emoji in R **·**
- Cleaning data + Making boxplots **·**
- Making figures in  $R +$  Making animated figures in R! **·**

*Break up into small groups for a couple of minutes to discuss what you would like to see at this group*

### **Schedule** for the rest of the term

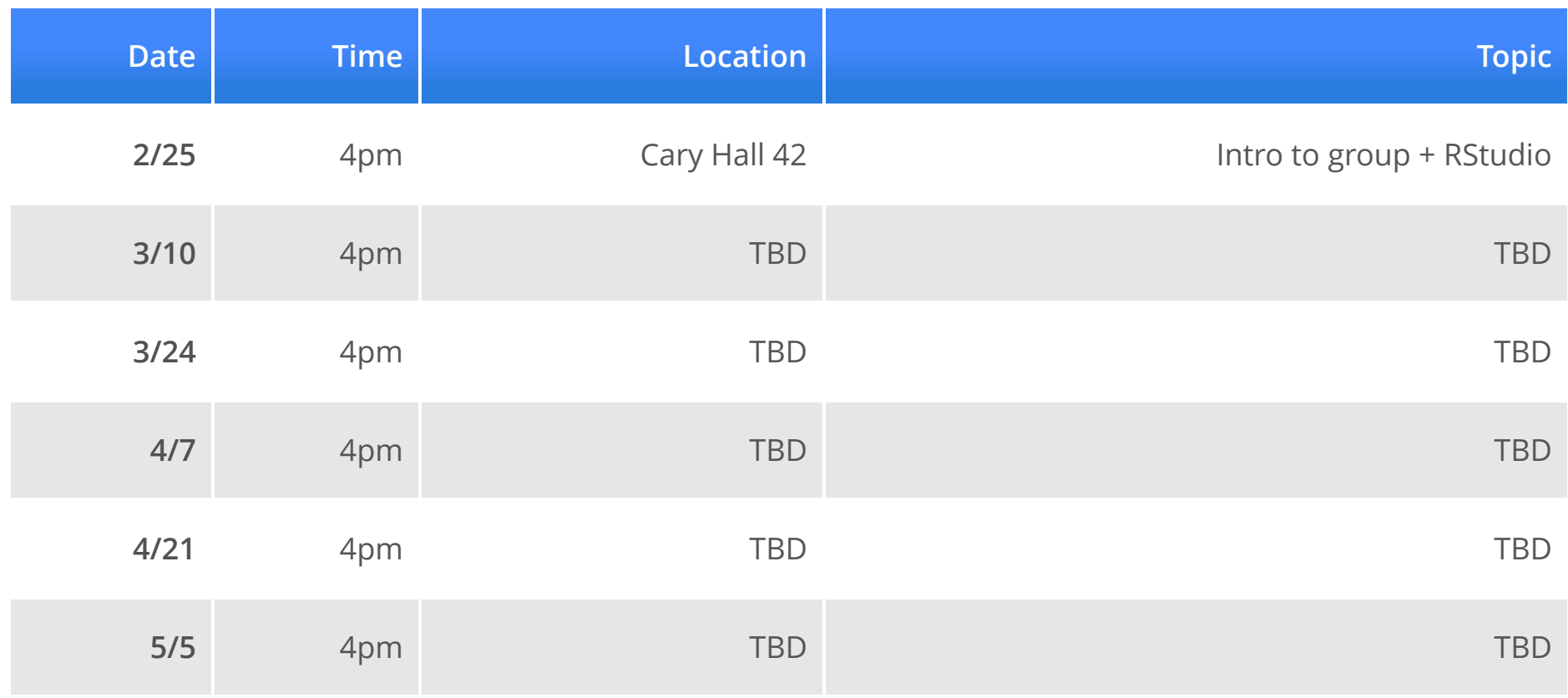

# **DO TRY THIS AT HOME**

### **Intro to R**

Try this:

- 1. Sign up for an account on [udemy.com](http://127.0.0.1:5689/udemy.com)
- 2. Sign up for the ["R basics: R programming language"](https://www.udemy.com/r-basics/) course on udemy
- 3. Watch videos 1, 2, 3, and 9.
- 1 R basics (3 min) **·**
- 2 A walkthrough of downloading R & Rstudio (5 min) **·**
- 3 the Rstudio interface (19 min) **·**
- 9 Three common mistakes in R beginners (11 min) **·**